## **Πώς μπορώ να προσθέσω εικονίδιο του MediSign στη home του κινητού μου;**

Πλοηγηθείτε με τον browser της επιλογής σας στο <https://app.medisign.gr>

Στη συνέχεια επιλέξτε

- σε Chrome ή Safari **Add to home screen**
- σε Firefox **Add page shortcut**

Αναλυτικά για κάθε κινητό ή tablet στο [ακόλουθο άρθρο](https://www.howtogeek.com/196087/how-to-add-websites-to-the-home-screen-on-any-smartphone-or-tablet/).

Δείτε ένα χρήσιμο video

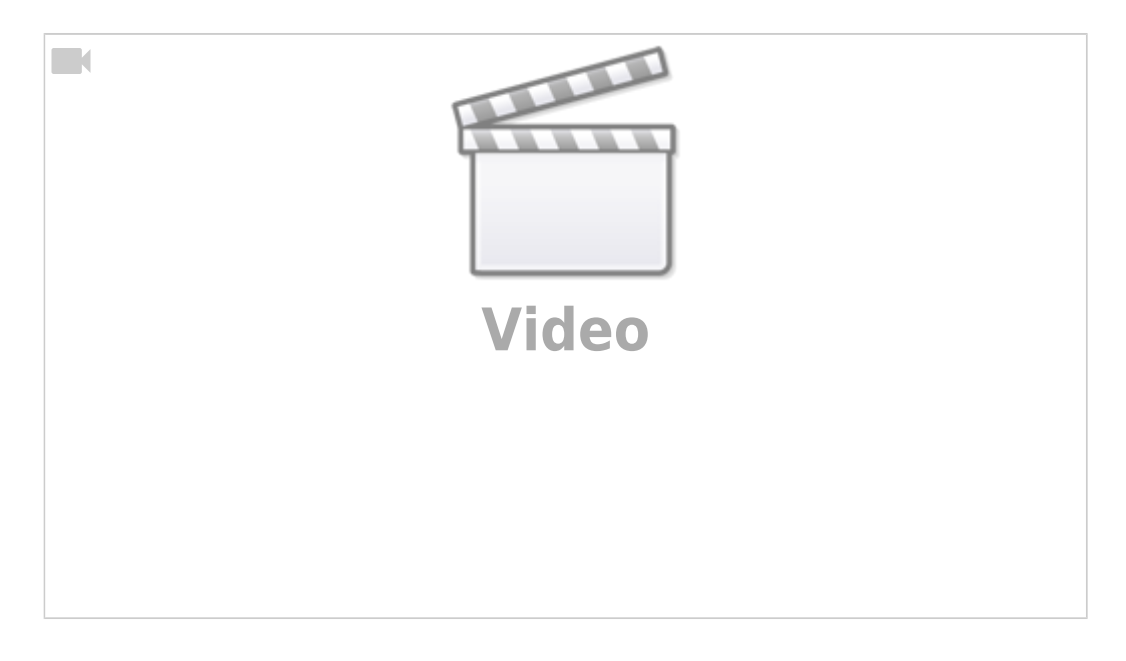

From: <https://docs.medisign.gr/>- **docs.medisign.gr**

Permanent link: **<https://docs.medisign.gr/faq/add-to-home-screen>**

Last update: **2021/06/26 20:24**